## SPY

#### LarrWasinter 17 October1984

SPY isa toolto helpyou make programsrun fastent.tgivesyou a picturef where the programis spendingitstime.SPY hastwo partsa 'samplerwhichyou run whilerunningyourprogram,which monitorswhat the program isdoing, and a 'displayem'dich displayshe data gatheredby the sampler.

The 'sampler periodicaling terrupt herunning program to account the function in the current call stackThisallowsSPY to remember not only(proportionalmow) longisspentineach individual function,but alsohow longeach functionseen on the callstack.The samplerdatastructures designedtominimizeinterferenweththenormalrunningoftheprogram --thereislittmeticable performancedegradationBecauseSPY doesn'tlogeverycalland returnyou can run iteven over longcomputationsunlik@OSTATS.

The 'displayerstheGRAPHER packagetodisplayhedatagatheredby thesamplerInthegraph, theheightofeachnode isadjustedobe proportionabtheamount oftime JustasMasterscopand Browsergivean interactive turef the statistructure the program, SPY gives an interactive picturefthedynamicstructur Phe displayersinteractions wellasgraphical hatisyou can look atthedataina varietyfways, since tseemsthereisno one picturehatsaysitallSincethedisplayer knows thewhole calgraph,itcan show the entiretreestructur(ewithseparateallso a function accountedseparately) mergingseparatealls the same functions. incered sampler records he entireallingtackwhen itsamples;itcanaccountforbothindividualnd cumulativeime When the samplerruns, ifa functionison thetopofthestack, taddstoitsindividual btalifthefunctionison thestackatallthesampleraddstothecumulativeotal.

When thereareseveradallsothesame functionwithinthegraph,thedisplayeraneithermerge' thenodes(showthetotalimeforthefunctioninone node)ornot.Ifa node ismerged,thenone of theboxesinthegraphwilhavealbfthetimeforthatfunctionccountedtoitand thereswilbe lefas'ghostboxes.SPY hasa varietyfways of controllinghichnodeswillbe merged.

How toUseSPY

(SPY.BUTTON) [Function]

Thisfunctioputsup a littmenu withthesingloutton"SPY" on itPushingitonce willturnon sampling(SPY.START)Pushingitagainwillturnoffsampling(SPY.END)and displathe results (SPY.TREE0)Thisisthesimplestay of spyingon operations Note thatyou can'turnoffsampling ifthe mouse processislockedout. Alternatively wan turnSPYingon and offby usingthe followingfunctions:

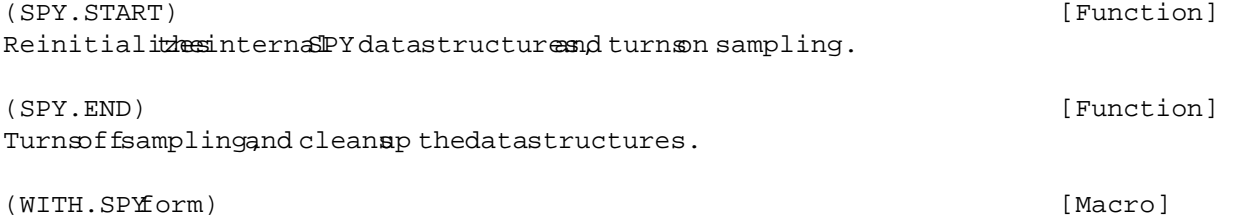

Call\$SPY.START eyaluateform,call\$SPY.END)and thenreturnshevalue of form.Forexample, (WITH.SPY(LOAD 'FOO) LisbasicallPROGN (SPY.START()PROG1 (LOAD 'FOO) (SPY.END]

TodisplatheresultsalthefunctioSPY.TREE:

(SPY.TREEhresholthdividuathergetypedepthlimit)

SPY.TREEdisplaysheresultsfthelastspyinagraphenwindow.Thereareanumberofparameters thatcontrofhedisplayhichyou caneithesetwhen you calSPY.TREEorsetinteractivelyhthe menu. Inormallyjustuse (SPY.TREEand use the menus. "threshold'sanumber (defaultso0), "individualpstitheNILorT,"mergetype"isone of (NONE, ALL, DEFAULT), and "depthlimitism number (defaultsNIL= arbitradgpth motcompleteldebugged forothervalues.)

[Function]

You wilgetaprompt tolay down a window, and then agraphwil appearinits omething likehis:

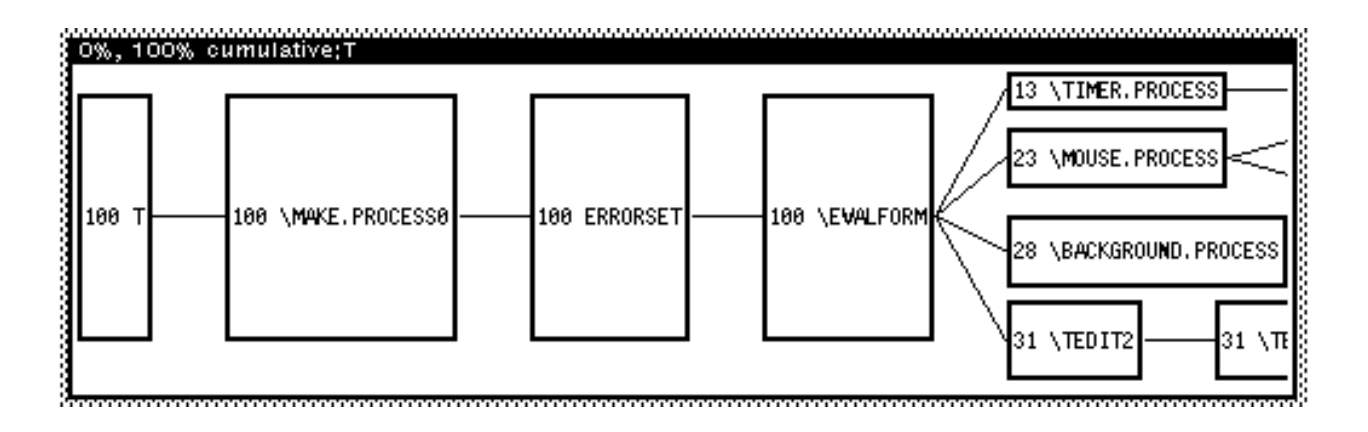

Inthisdisplay 00% of the time was spentunder the top 4 framesthata process normally has T, \MAKE.PROCESS0ERRORSET,\EVALFORM.(SPYshouldprobablyeliminatthosefromthedisplayout itdoesn'trightnow.). That time was then dividedup among 4 processes\TIMER. PROCESS, \MOUSE.PROCESS,\BACKGROUND.PROCESS,\TEDIT2The numbers to the left of the labe are the percentages he height of the box is proportinab the percentage (except hat it salway smade big enough toholdthelabelThe widthisn'significantitisjus wide enough toholdthename of the function.

Ifyou leftbuttonany node, the window titlwailchange to show the functiomame, and the individualnd cumulativopercentagesthe firstumber individualotaland the secondisthe cumulativefyoumiddlebuttonthenode, you wil getamenu, with two items:

SubTree Createanother spy window which includesdata only from thisnode and its descendentsLetssupposethatIwas onlyinterestedntheactionshatIhad invoked viathemouse: Icanmiddle-buttoxMOUSE.PROCESSand selectheSubTreeoptionI thengetapictureikehis:

 $\mathfrak{D}$ 

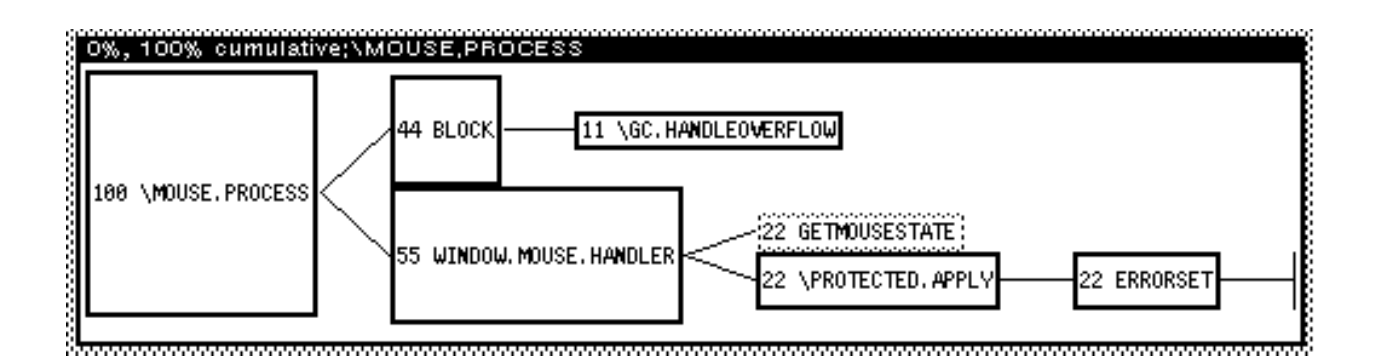

Delete Remove the selected rom consideration this window. For example, if you don't want toconsiderBLOCK" inthegraphatallyou canDeletetheBLOCK box and get:

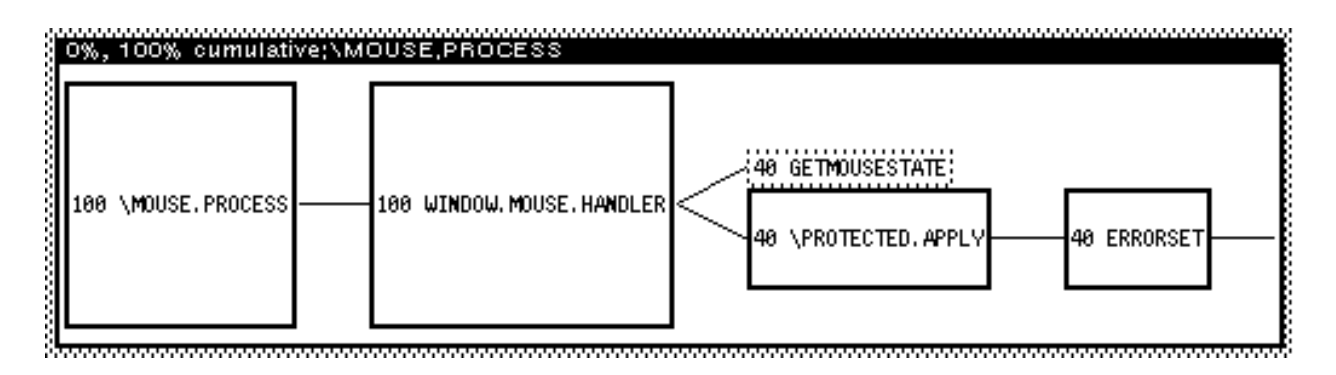

Ifyou pressthemiddlebuttonwhileNOT on a node,you willgeta menu thatwillletyou changethe paramtersforthismindow:

- SetThresholdSetsthe thresholdordisplayingnode.Any node whose percentage sbelow the thresholdont show up (unlesstimeeded to connectthegraphtogether You can setthe initiathresholdviathe THRESHOLD argument to SPY. TREE otherwiset  $default \texttt{t} \texttt{t} \texttt{t}$
- Individual/Cumulatibesisusedtotogglebetween thedisplayfIndividualmesand Cumulative. The initidefaultisCumulativeyou can setitto Individualy supplying as the INDIVIDUALPargumenttoSPY.TREE(Seebelow).

MergeNone/MergeAll/MergeDefauThiscontrolsergingofnodes.Seediscussibelow.

### MERGING

Iftwo nodesaremerged,thenthemerged node willincludehetime(anddescendents)ftheother. The display fa 'merged hode isdifferentitisshown withathic graybordere.g.

## ≬Includes other branches

The time ina 'merged'node isthe sum of the timesforalloccurrence Other callso the same functiomay show up as'ghostboxes $e.g.$ 

# :Shown elsewhere:

The casewhere a function smerged with a recursival to itselfshandledspecial hybehead of therecursions arked with a widercheckeredborder

## ,,,,,,,,,,,,,,,,,,,,,,,,,,,,, **ANNOUNCEMENT CONTROL**<br>Alead of recursive chain 3<br>Announcement control

and thetaidftherecursionsinverted

## End of recursive chain

Intherecursivaseyou canwind up withasituatidnikehis:

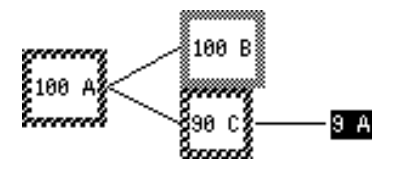

InthisaseA callEs, and callEswhichcallEs. Allof the time is really pentine, although nly10% is due to the calfrom the top-levednd 90% is under a calto C which called which called. In this situatiof isalsorecursivef courseand alsohas the recursiveneder Ifyou find this display confusing pushould rythe Merge None optionand see if you get a clear emicture.

MergeDefaultmeans to merge any functionthat isnot in SPY.NOMERGEFNS, initialdetto  $(ERRORSET\EVAL\EVAL}FVALFORM APPLY EVAL)$  .

MergeNone means nottomerge atall MergeAl means tomerge any two nodesforthesame function.

The defaulforIndividumbde isMergeAllThe defaulforCumulativmode isMergeDefault.

"Individuat Cumulative"

SPY initiatomes up with the height of the boxes showing the amount of time the functionas on thecurrentalitackThisiscalledcumulativenode, sinceheeachfunctiogetsthetimethatboth itand the functionstcall account for Thereisanother kind of display alled Individual hyphich the boxes are proportionallo the amount of time the functiowas on the top of the stackFor example ifyou changethe\MOUSE.PROCESSdisplatyoIndividua,bu cangeta displalyikehis:

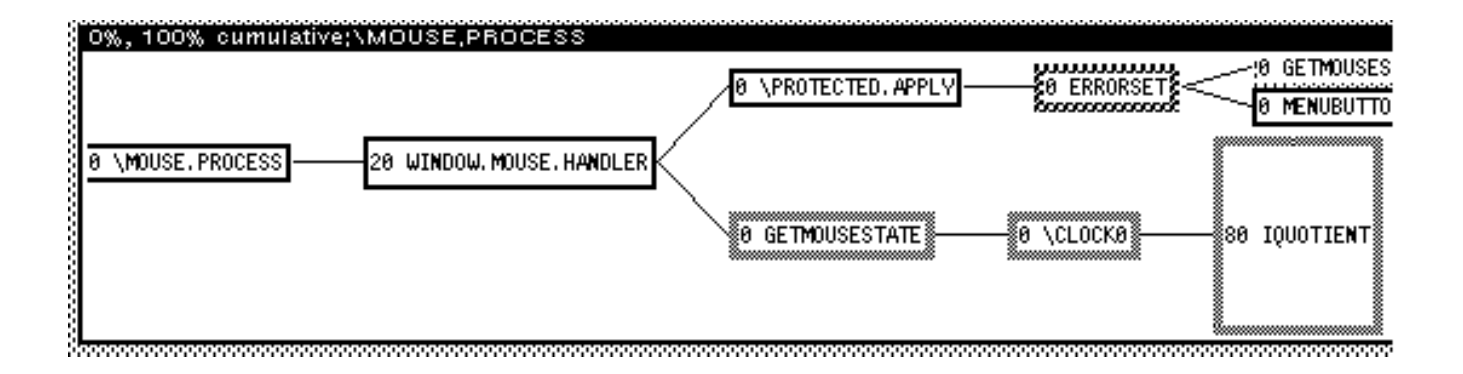

Which shows that80% of the totaltime under \MOUSE.PROCESS was spentinsidethe function IQUOTIENT.(Whew, somethinggoingon wrong there.why isn'ittgettinghemicrocodedversionf divide?One thingtowatchoutfor when you switclbetween Individualnd Cumulativenodes, the "threshold stay the same. (Sometimesthethreshold or Individual bedsto be higher otherwise, functionsillendto disappearinthe Individualtee. Also switchingo Individualsochangesto "MergeAll"whileswitchingo"Cumulativechangesyou to"MergeDefault".

(SPY.LEGEND) [function] Ifyou forgetwhat albfthedifferemsthadingsand bordersmean, thisfunctionringsup a window whichshowswhat theymean. Internadontrols: SPY.FREQUENCY [variable] How many timespersecondtosample?Initias byto10. (Maximum 60). SPY.NOMERGEFNS [variable] Functionsn thisliston'tgetmerged underMergeDefaultInclude\$ERRORSET\EVALEVALFORM APPLY EVAL).You may need toadd more. SPY.TREE [variable] Thisvariabl@samename asthefunction@assedtoholdthedatafromthelastamplingYou cansave itaway and restoritusingUGLYVARS. SPY.BORDERS [variable] Usedtocontroftheborderdisplayn a treeThisisa list (nodetypedescriptibnrderwidthexture interiortexture) (SPY.LEGEND) [function] Bringsup a window whichshowstheinterpretationsPY.BORDERS. SPY.FRAGMENTS [variable] IfNIL,SPY wilhotincludeghostboxes.InitiaTly

SPY.SHOWCOUNTS [variable] IfNIL,SPY willnotdisplaythepercentageinthenode-boxunlessthenode-boxhasbeen made higher toaccomodatethetextinthenode.Initia $\eta$ 

SPY.FONT [variable] Fontusedtodisplayode labelsinitialGACHA 10).

SPY.MAXLINES [variable] Maximum heightofanode inthegraph measuredinmultiplexfthefontheightofSPY.FONT.

KNOWN PROBLEMS WITH THISVERSION OF SPY

The Dolphinand Dorado have a bug which willcauseincorrectlargeamounts of timetobe accumulated to the routine which get and send packets to the 3MB EthernetItwillshow up as samplesunder \3MBGETPACKET (orwhatever)The restof the datainthe SPY displaysrelatively accuratend you may need to'deletehatnode.

SPY doesn'tknow anythingabout the interpreter the internaworkingsof Interlisp+Dternal functionshicharenot" realframepand don'tnormallyshow up on BT backtrace(sbutdo on BT!) willbe shown in spy.Thisincludeshingslike\INTERPRETERWhich willappear underneathany interpretednctionall.

Finally, number of enhancements and extentionare planned; suggestionand requestare welcome.

6